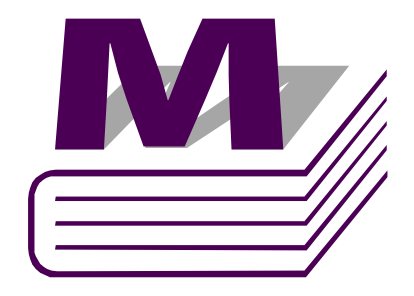

# Miranda Allégro-1 version 2.80

Questions about Allégro?

Telephone: +1-514-333-1772 e-mail: techsupp@miranda.com

Comments and Suggestions about the Allégro Documentation?

e-mail: Documentation-Feedback@Miranda.com

Miranda

**Documentation** 

### ©Copyright Miranda Technologies Inc.

All rights reserved. January 4, 2006

ATTENTION: please read the following terms and conditions carefully. By using Allégro documentation, you agree to the following terms and conditions:

Miranda Technologies Inc. hereby grants permission and license to owners of Allégro to use their product manuals for their own internal business use. Manuals for Miranda Technologies Inc. products may not be reproduced or transmitted in any form or by any means, electronic or mechanical, including photocopying and recording, for any purpose unless specifically authorized in writing by Miranda Technologies Inc.

A Miranda Technologies Inc. manual may have been revised to reflect changes made to the product during its manufacturing life. Thus, different versions of a manual may exist for any given product. Care should be taken to ensure that one obtains the proper manual version for a specific product serial number.

Information in this document is subject to change without notice and does not represent a commitment on the part of Miranda Technologies Inc.

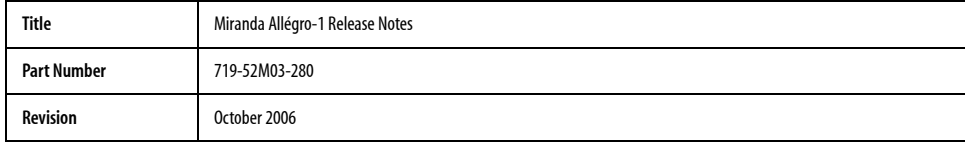

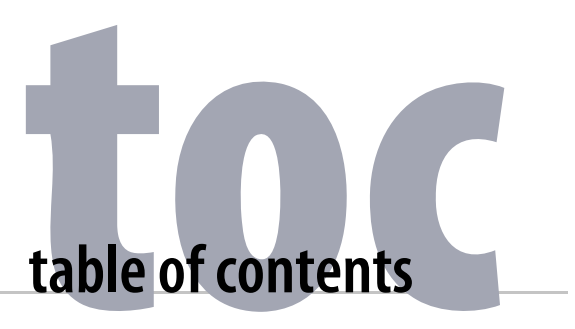

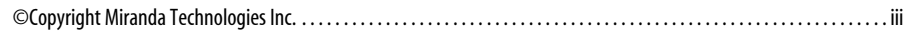

# 1 About This Release

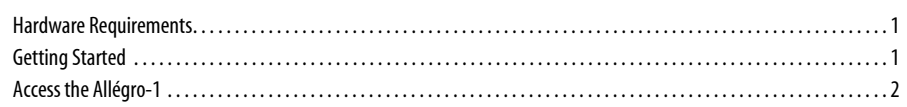

### 2 Release Notes

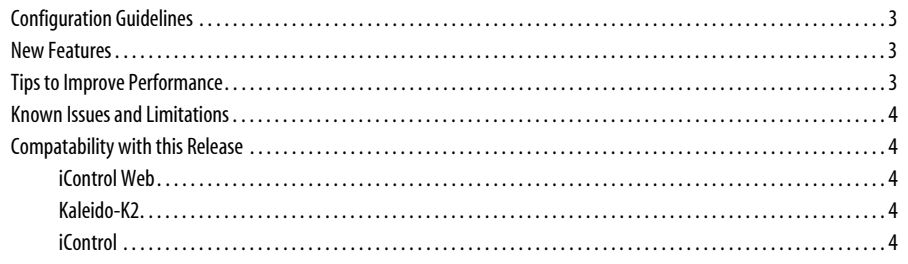

## $\overline{\mathbf{3}}$

 $\mathbf{1}$ 

toc

 $\mathbf v$ 

# **About This Release**

Welcome to Allégro-1 version 2.80! The Allégro-1 is already installed with the complete software. Since a CD-ROM for the Allégro-1 software is not included, it cannot be reinstalled. In addition, this release includes a CD-ROM for the Windows 2000 Operating System license.

### Hardware Requirements

The minimum hardware requirements for the Allégro-1 streaming client are:

- CPU: Pentium 4, 2.4GHz
- 512 MB of RAM
- Accelerated video card
- 100 Mbps network card

### Getting Started

1. If the Allégro-1 unit has not been configured with an assigned IP address, it is necessary that you do so before connecting this device to your network. Refer to the Allégro-1 User Manual for information on this procedure.

The Allégro-1 comes with a factory preset IP address of (10.0.3.7) and a subnet mask of (255.255.0.0).

2. Connect the following cables to your Allégro-1:

#### 1 About This Release

- AC power cable (100-240V)
- RGB video cable (aka VGA 15 pin d-sub)
- LAN network connection (use connector marked as LAN1)
- 3. Power on the Allégro-1 unit. If an iControl application server is present on the network, you will see your Allégro-1 in the iControl Navigator tree.

### Access the Allégro-1

There are two ways of accessing the Allégro-1:

- iControl Navigator
- Web-based access with URL http://<ip\_addr>:8080/

The factory username is "admin" and the password is "16streams". Refer to the Allégro-1 User Manual for more information.

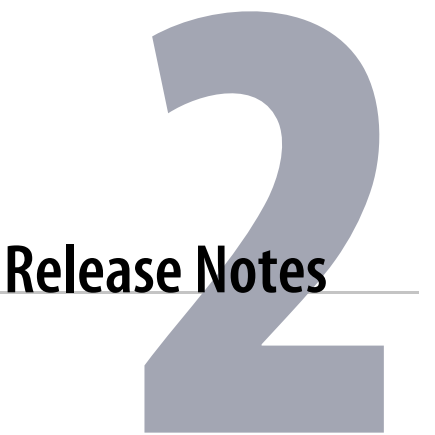

The release notes include upgrading, configuration guidelines, new features,tips to

improve performance, known issues and limitations, cards and devices supported in this

release, and additional procedures.

### Configuration Guidelines

If the Allégro-1 unit has not been configured with an assigned IP address, it is necessary that you do so before connecting this device to your network. Refer to the User Manual for information on this procedure. Please note that the Allégro-1 comes with a factory preset IP address of 10.0.3.7 with subnet mask of 255.255.0.0.

### New Features

• RGB capture support

#### Tips to Improve Performance

• maintain a maximum of 16 simultaneous users connected to the streaming source from an Allégro-1

• Allégro-1 is designed to work in a secure private network with reasonable bandwidth availability which is proportional to the desired audio and video streaming quality and number of simultaneous users.

### Known Issues and Limitations

- Streaming encoder status displays "not operational" even if it is operational.
- Firmware upgrades should not be completed via remote site instead use the Firefox browser locally (Monitor, mouse & keyboard directly plugged on the Allegro server).
- CPU load on the Web user interface doesn't display the correct value.
- Compatibility issue with iControl 2.7 and lower. The control of the service panel is not functional. Use the Web user interface instead.
- The QuickStart page only displays the factory settings. The TCP/IP setting page must be used to change the deafult settings and to quick start.
- There may be gaps in the audio when using a Windows USB driver. Refer to the following link for more information - http://support.microsoft.com/default.aspx?scid=kb;%5BLN%5D;817865

### Compatability with this Release

#### iControl Web

• version 3.0 (With iControl Web version 2.80, the streaming video still works, but the control panel miss lots of new features)

### Kaleido-K2

• version 5.10 or later

### **iControl**

• compatibility release with iControl version 2.80 or later